## Login to GoToMyPC Using Duo

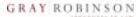

Connect

Online since 6/29/18 10:28 AM ED7

Browse to the www.gotomypc.com site.

 Login using your email address and your GoToMyPC password.

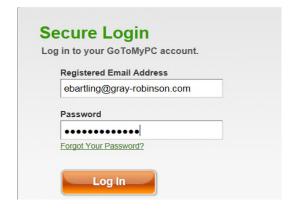

- 2. Click Connect.
- In the Access Code field, enter your GoToMyPC access code.
- 4. In the **Security Code** field, type the word "push."

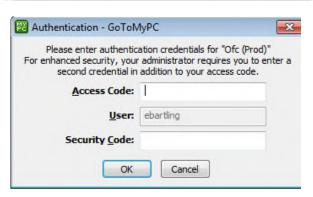

Ofc (Prod) (Options)

**NOTE**: After enrolling in Duo, the initial login to GoToMyPC will take approximately 45 seconds; subsequent logins will be much faster.

5. On your phone or tablet, tap **Approve**.

**NOTE**: Make sure you have enabled notifications from the Duo app on your phone or tablet.

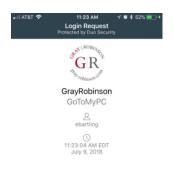

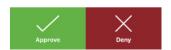